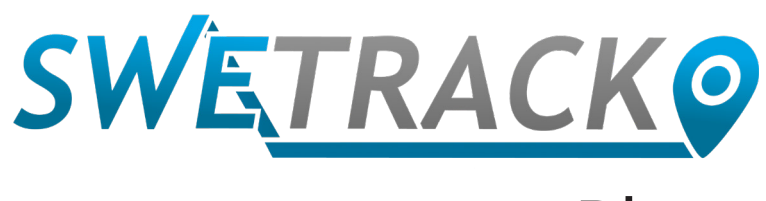

### Plus

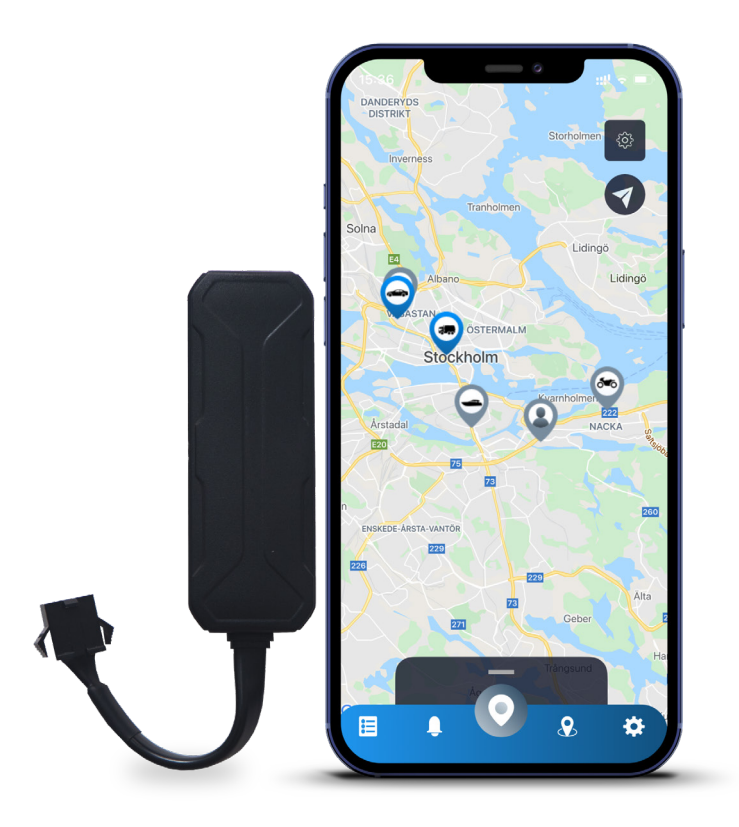

# **Manuel d'utilisation**

Issued by SweTrack Electronics AB Version 2.1 2021-10-22

# **L'introduction**

Nous vous remercions d'avoir acheté notre produit SweTrack Plus de SweTrack.

Ce guide de l'utilisateur décrit comment utiliser votre nouveau produit et comment se familiariser avec ses caractéristiques extérieures. Veuillez lire attentivement ce guide de l'utilisateur avant de commencer à utiliser le produit. Vous trouverez plus d'informations dans notre Centre d'assistance en ligne, accessible à l'adresse suivante : [www.swetrack.](http://www.swetrack.com/support) [com/support](http://www.swetrack.com/support).

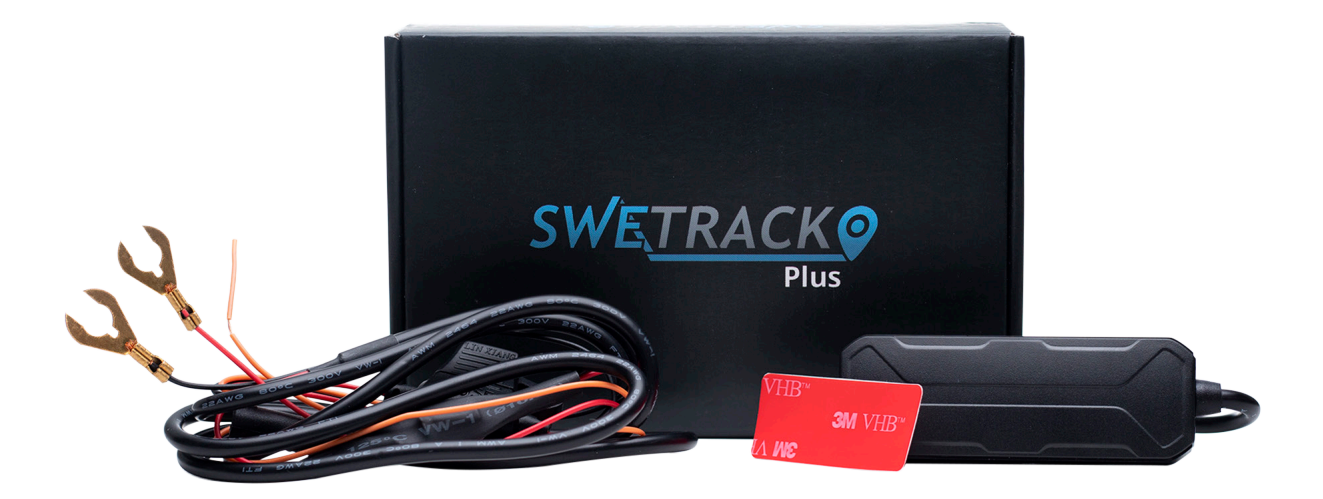

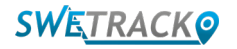

# **Connexion électrique**

Dans l'emballage, vous trouverez, en plus du produit en question, un ensemble de câbles et un relais électrique. Le relais peut être utilisé pour contrôler l'alimentation d'un composant externe du véhicule, tel que la pompe à carburant. L'utilisation du relais est facultative et sa connexion est décrite à la page suivante. Pour que le produit fonctionne, vous devez connecter le câble rouge à une borne positive et le câble noir à une borne négative. Le câble orange peut être connecté au commutateur d'allumage pour permettre de recevoir des alertes lorsque le contact du véhicule est activé ou désactivé (en option). Le produit nécessite une tension comprise entre 9 et 90 V.

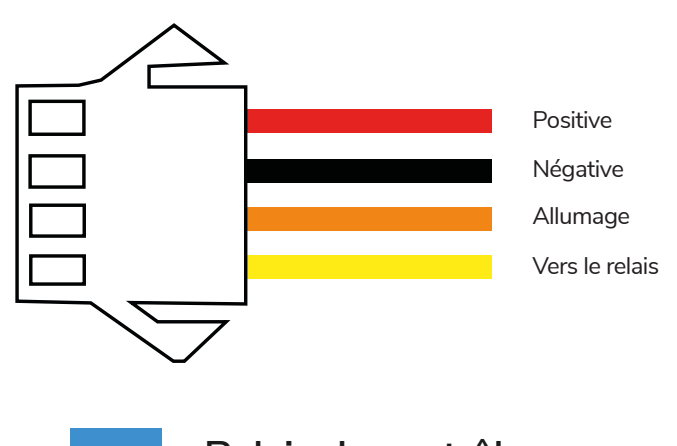

**<sup>1</sup> Relais de contrôle**

Vous pouvez utiliser le relais fourni pour contrôler l'alimentation de dispositifs externes, tels que la pompe à carburant du véhicule. L'utilisation du relais est facultative. Nous vous recommandons fortement de confier la connexion du relais à un professionnel si vous choisissez de l'utiliser. Pour connecter le relais de l'unité SweTrack, connectez le câble jaune de l'ensemble de câbles du produit au câble jaune du relais de l'unité SweTrack. Ensuite, localisez le câble de contrôle sur le relais appartenant à l'équipement externe que vous voulez contrôler. Coupez le câble de contrôle en deux endroits et reliez les câbles vert et rouge du relais de l'unité SweTrack au câble de contrôle comme indiqué sur l'illustration ci-dessous. Le câble noir du relais de l'unité SweTrack doit être connecté à une borne négative de l'équipement externe.

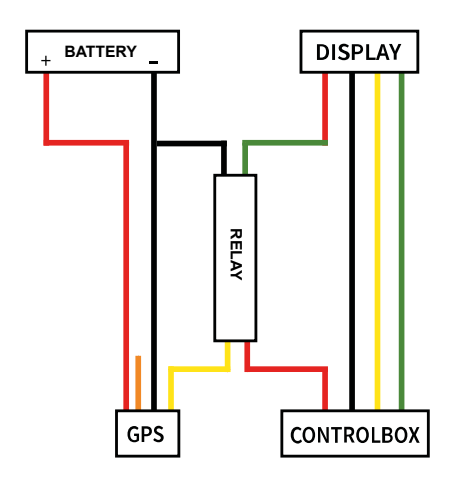

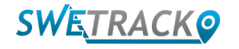

### **Commencer avec l'application**

SweTrack Plus est contrôlé par l'application SweTrack Live. Dans l'application SweTrack Live, vous pouvez voir l'emplacement actuel du dispositif, activer le géorepérage, demander l'historique des emplacements, et plus encore.

**1 Télécharger l'application** 

Visitez l'App Store (iOS) ou Google Play (Android) et recherchez SweTrock Live. L'application est gratuite.

#### **2 Créer un compte**

Une fois que vous avez lancé l'application, sélectionnez "**Inscription**" en bas de l'écran de connexion. Indiquez ensuite votre nom, votre e-mail et choisissez un mot de passe. Enfin, vous devez saisir le numéro IMEI de votre dispositif. Le plus simple est de cliquer sur le bouton "**Scanner**" et de maintenir l'appareil photo du téléphone contre le code-barres IMEI situé au dos du produit. Vous pouvez également sélectionner "**Texte**" et saisir le numéro IMEI manuellement.

Une fois que vous avez rempli tous les champs, cliquez sur le bouton "**Créer un compt**e". Vous pouvez alors vous connecter avec votre e-mail et le mot de passe que vous avez choisi.

**3**

#### **Utiliser SweTrack Live depuis un ordinateur**

SweTrack Live peut également être utilisé à partir du navigateur d'un PC ou d'un Mac. Pour consulter SweTrack Live depuis votre ordinateur, allez sur [www.swetrack.com/live](http://www.swetrack.com/live) dans votre navigateur. Vous devez utiliser les mêmes informations de connexion sur la version ordinateur que dans l'application mobile.

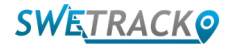

## **Activer un plan de données**

SweTrack Plus nécessite un plan de données actif pour que le trafic de données mobiles fonctionne. Le plan de données comprend un suivi illimité dans toute l'Europe. Sans les données mobiles, le produit ne peut pas être connecté à l'Internet et vous transférer les données de position.

#### **1 Comment activer un plan de données?**

1. Accédez à l'application web [www.swetrack.com/live](http://www.swetrack.com/live) et connectez-vous à votre compte. Si vous n'avez pas de compte, cliquez sur "**Inscription**", suivez les instructions puis connectez-vous.

2. Allez sur la "**Plans de données**" page et cliquez sur "**Mes cartes**".

3. Cliquez sur "**Ajouter une nouvelle carte**" puis remplissez les détails de votre carte. Cliquez ensuite sur le bouton bleu "**Sauvegarder**".

4. Cliquez ensuite sur l'"**Appareils sans plan de données**" onglet.

5. Sélectionnez le ou les appareils pour lesquels vous souhaitez créer un forfait data puis cliquez sur "**Activer le plan de données**".

**2**

#### **Comment puis-je annuler mon plan de données?**

1. Accédez à l'application Web [www.swetrack.com/live](http://www.swetrack.com/live) et connectez-vous à votre compte.

2. Accédez à la page "**Plans de données**"et cliquez sur "**Appareils avec plan de données**"

3. Sélectionnez les appareils pour lesquels vous souhaitez annuler un plan de données, puis cliquez sur "**Annuler le plan de données"**

Le plan de données/ les plan de données seront maintenant annulés et ne seront pas renouvelés avant vous choisissez de les réactiver en allant dans l'onglet **"Appareils sans plan dedonnées**" et en cliquant sur **"Activer le plan de données"**

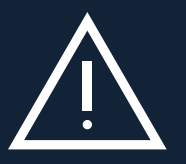

www.swetrack.com 5 million 5 million 5 million 5 million 5 million 5 million 5 million, in dans le dispositif<br>bloquée et rendue inutilisable, même si elle est réinstallée dans le dispositif SweTrack. Toute modification non **Remarque importante:** N'apportez jamais de modifications non autorisées au dispositif, comme le remplacement de la carte SIM intégrée par une autre carte SIM. L'appareil ne fonctionne qu'avec la carte SIM installée en usine. De même, n'installez pas la carte SIM intégrée dans un autre appareil, la carte SIM sera définitivement autorisée peut endommager le produit et entraîner l'annulation définitive de la garantie d'usine d'un an.

## **Utilisation de l'application mobile**

Une fois que vous aurez créé un compte et activé un abonnement, le produit commencera à fonctionnera dans un délai d'environ 20 minutes. Vous pourrez alors le voir sur la carte dans l'application SweTrack Live ou via un ordinateur en visitant le site [www.swetrack.](http://www.swetrack.com/live) [com/live.](http://www.swetrack.com/live)

La position du produit est automatiquement mise à jour toutes les 15 secondes lorsque le produit est en mouvement. Gardez à l'esprit que le produit n'est, par défaut, actif que lorsque le capteur de vibration intégré détecte un mouvement. Si vous ne voyez pas le produit sur la carte dans l'application, vous devrez peut-être le secouer un peu pour qu'il s'allume.

Dans l'application, outre l'affichage de la position actuelle, vous pouvez également modifier les paramètres du dispositif et activer différents types d'alarmes.

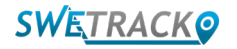

## **Mode d'économie d'énergie**

Par défaut, le produit est enregistré pour rechercher et transmettre les données de position à l'application uniquement lorsqu'il est en mouvement. Cependant, d'autres fonctions, telles que les antennes mobiles, sont activées. Ce réglage est appelé mode d'économie d'énergie standard. Avec ce mode, vous pouvez modifier les paramètres à tout moment car le produit est toujours connecté au réseau, mais il ne recherchera de nouvelles positions que lorsqu'il se déplacera.

Vous pouvez également activer un mode d'économie d'énergie agressif, ce qui signifie que toutes les fonctions sont désactivées lorsque le produit est à l'arrêt. Cela permet d'économiser beaucoup d'énergie, mais cela signifie également que les paramètres que vous modifiez ne prennent effet qu'au moment où le produit se met en marche. Il est également possible de désactiver toutes les fonctions d'économie d'énergie. Cela signifie que le produit signale également les données de position lorsqu'il est à l'arrêt. Cela convient à ceux qui ont besoin d'une mise à jour continue de la position du produit, même lorsque l'objet est immobile, mais cela consomme plus de batterie.

### **<sup>1</sup> Modifier le mode d'économie d'énergie**

Commencez par naviguer vers **Mes appareils**, que vous pouvez atteindre en appuyant sur l'icône située à l'extrême gauche du menu de navigation inférieur.

Vous allez obtenir une liste de tous les appareils que vous avez ajoutés à votre compte. Sélectionnez un appareil en appuyant sur l'icône de la flèche à droite du nom de l'appareil. Cela ouvrira les paramètres de l'appareil.

En appuyant sur "**Mode d'économie d'énergie**", vous ouvrez une fenêtre contextuelle avec différentes options pour les modes d'économie d'énergie. L'interrupteur qui est activé est marqué en bleu.

Sélectionnez une option en appuyant sur le bouton correspondant, puis sauvegardez en cliquant sur **Enregistrer**.

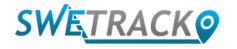

### **Informations sur la garantie et le service**

Cette page contient des informations sur nos conditions de garantie et de service.

#### **Assistance et service**

**1**

**2**

Vous trouverez les réponses aux questions les plus courantes sur nos produits et services dans notre centre d'assistance, accessible à l'adresse [www.swetrack.com/support.](http://www.swetrack.com/support) Si vous ne trouvez pas la réponse à votre question dans ce manuel ou dans le centre d'assistance, contactez notre service clientèle à l'adresse suivante: support@swetrack.com.

#### **Politique de confidentialité**

Chez SweTrack, nous prenons au sérieux l'intégrité de nos clients et nous ne partageons jamais avec des tiers les données personnelles ou les informations relatives à l'utilisation du produit. Vous pouvez consulter notre politique de confidentialité complète en vous rendant sur la page [Politique de](https://swetrack.zendesk.com/hc/en-us/articles/360021612940-2-Privacy-policy)  [confidentialité](https://swetrack.zendesk.com/hc/en-us/articles/360021612940-2-Privacy-policy).

**3 Garantie du matériel** 

SweTrack offre une garantie matérielle d'un an sur tous ses produits à tous ses clients. La garantie couvre les défauts matériels originaux et ne couvre pas les défaillances logicielles ou les erreurs résultant de dommages externes et/ou d'une manipulation incorrecte du produit.

### **Support d'aide**

Si vous ne trouvez pas la réponse à votre question dans ce manuel ou dans le centre d'assistance, contactez notre service client à l'adresse support@swetrack.com.

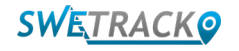